Consulta de estatus de sus CFDI en Factura360

1. Cada registro en factura360 tiene a la derecha la opción Estatus del CFDI.

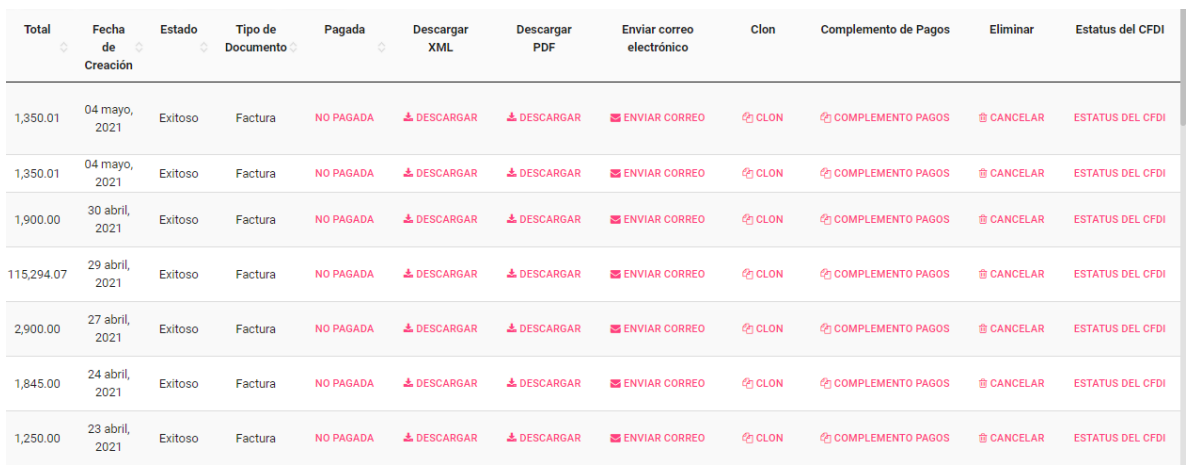

2. Podrá presionar dicha opción de manera individual y el sistema le pedirá su contraseña de facturación:

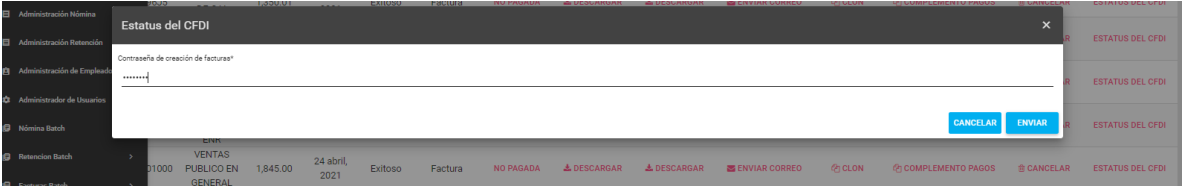

3. El sistema se conectará al servicio de verificacfdi y le mostrará el resultado obtenido:

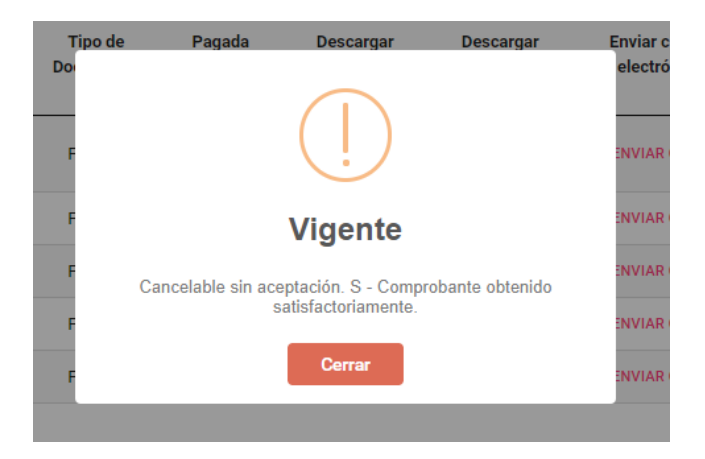

4. En caso de que aún no esté publicado, sea no cancelable por relación o esté cancelado verá el estatus en tiempo real:

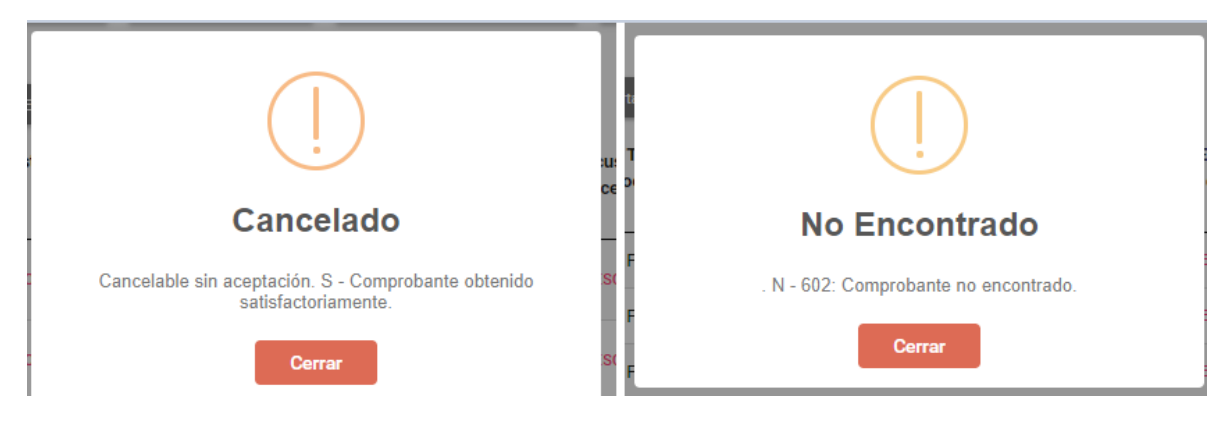

5. En caso de requerir una validación masiva, podrá dar clic en las casillas del lado izquierdo y marcar los cfdi que guste, posteriormente en la parte superior Estatus CFDI, donde el sistema le pedirá su contraseña de facturas:

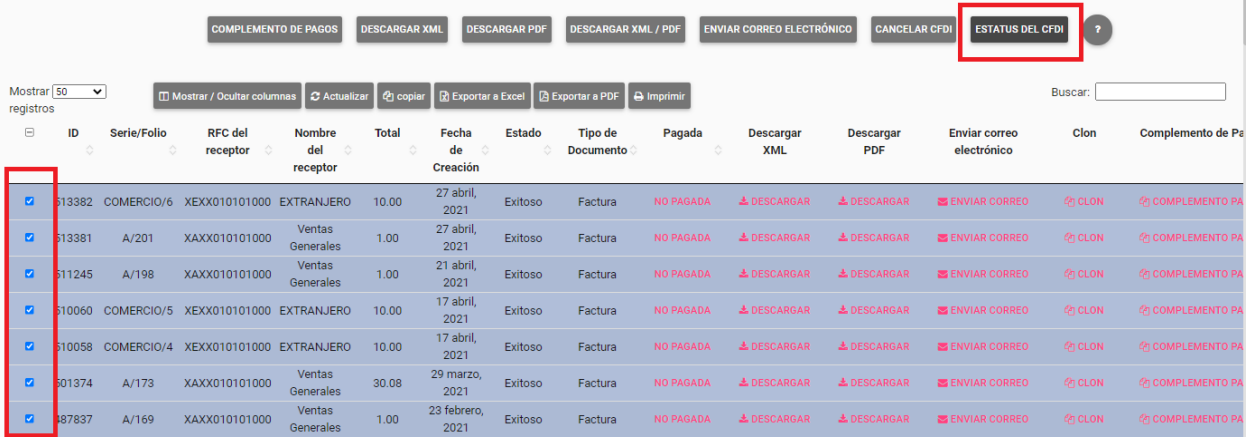

6. Al procesarse recibirá el siguiente mensaje exitoso:

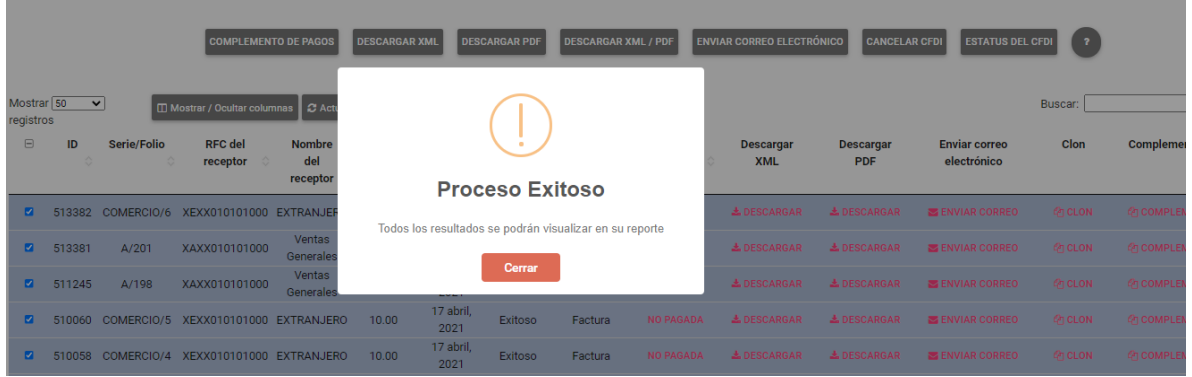

7. Podrá dar clic en Reportes Facturas Web, Facturas Batch, Nómina web, Nómina Batch (depende el tipo de cfdi que emita), y en el listado general podrá ver los resultados obtenidos:

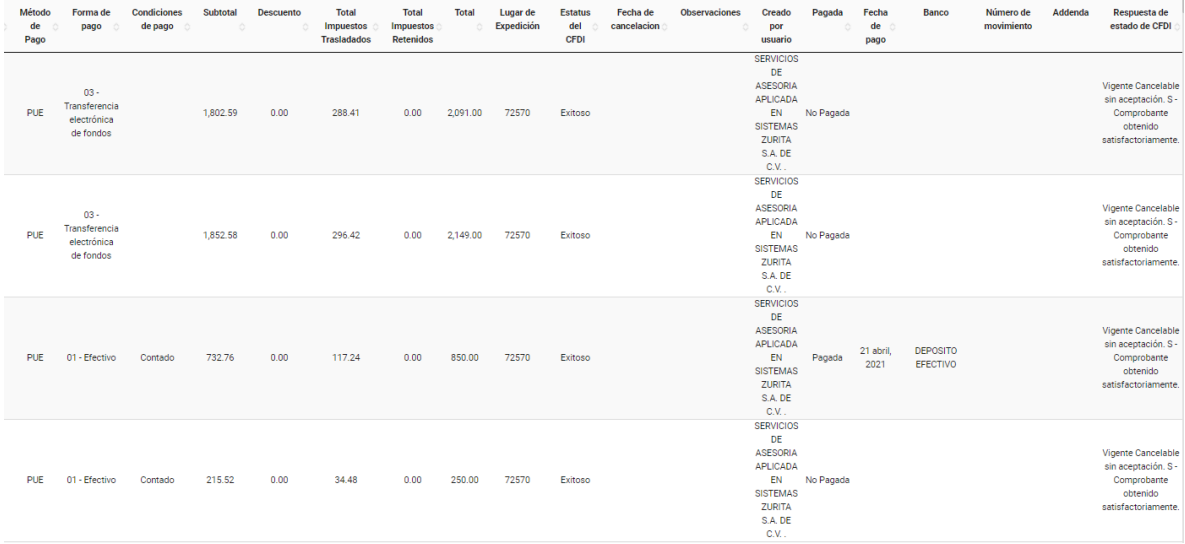

8. Finalmente toda la información podrá ser exportada a Excel para un mejor manejo y almacenamiento de sus datos:

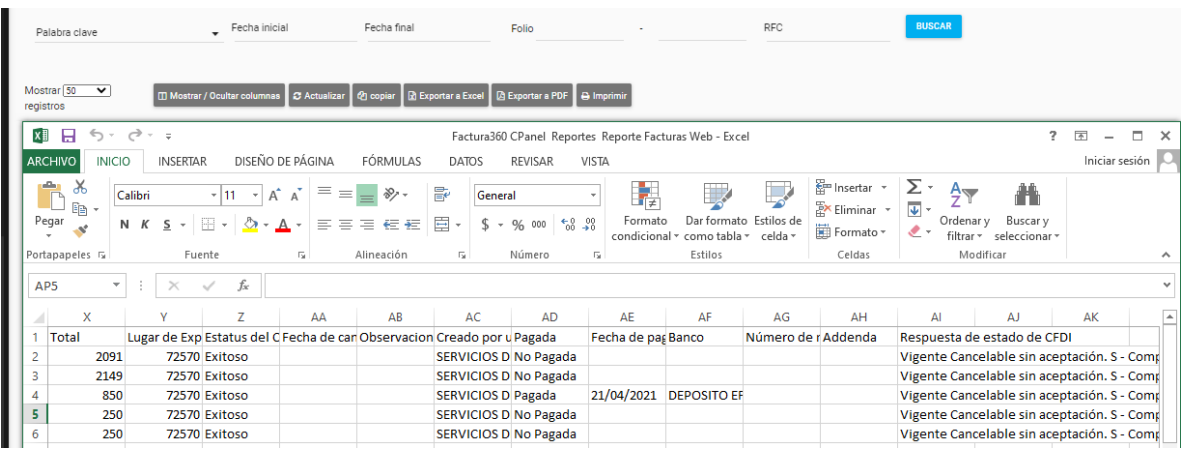

9. Este tipo de consultas puede realizarlas todas las veces que guste y de manera periódica. No tiene costo y aplica para facturas y nómina. No aplica en constancias por retenciones que no tiene un validador masivo.